## **Casque de jeu sans fil Alienware AW988**

Guide de l'utilisateur

Modèle réglementaire : AW988

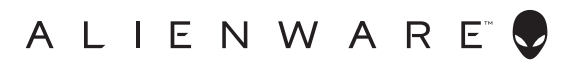

## **Remarques, précautions et avertissements**

- **REMARQUE : Une REMARQUE indique une information importante qui vous permet de mieux utiliser votre ordinateur.**
- **AVERTISSEMENT : Une PRÉCAUTION signale que si les instructions ne sont pas respectées, il y a risque de dommages ou de perte de données.**
- **AVERTISSEMENT : Un AVERTISSEMENT indique le risque de dommages matériels, de blessures corporelles ou même la mort.**

Copyright © 2018 Dell Inc. Tous droits réservés. Ce produit est protégé par les lois et traités internationaux et des États-Unis en matière de droit d'auteur. DellTM et le logo DELL sont des marques commerciales ou marques déposées de Dell Inc. aux États-Unis et/ou dans d'autres juridictions. Toutes les autres marques et noms mentionnés sont des marques déposées par leurs propriétaires respectifs.

2018 – 09

Rév. A01

# Inhalt

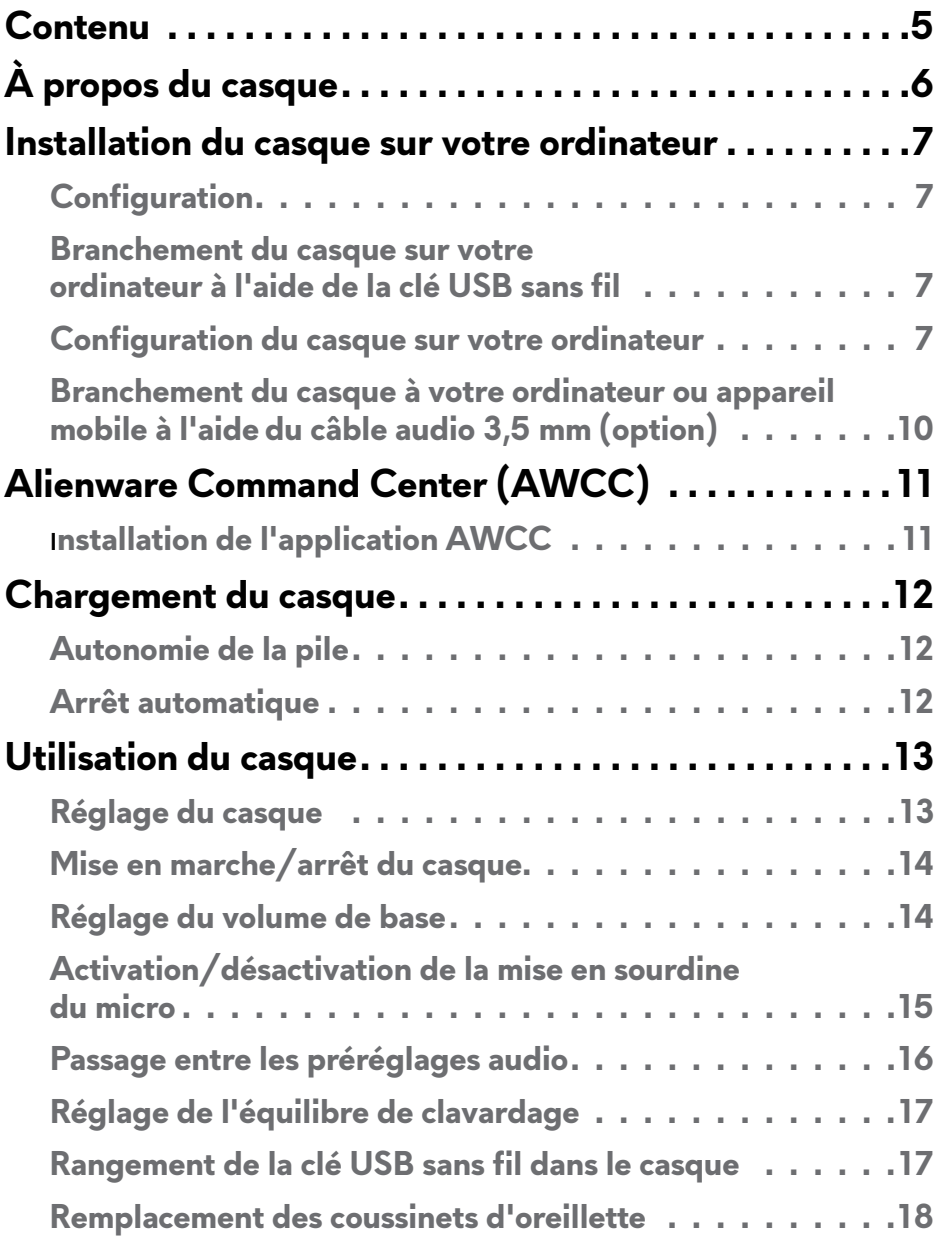

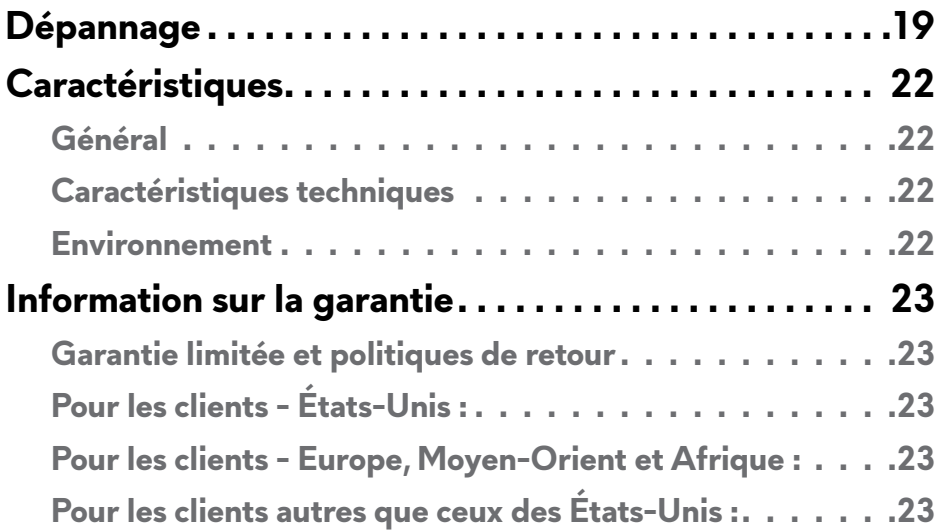

<span id="page-4-0"></span>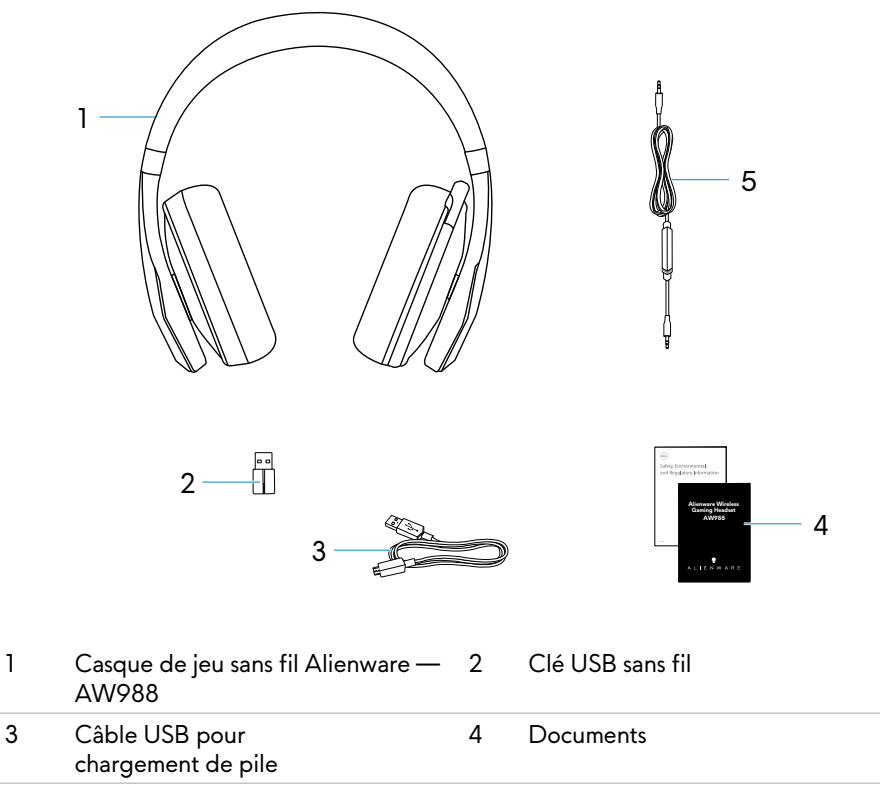

- 5 Câble audio (3,5 mm)
- **REMARQUE : Les documents expédiés avec le casque peuvent varier selon votre région.**

<span id="page-5-0"></span>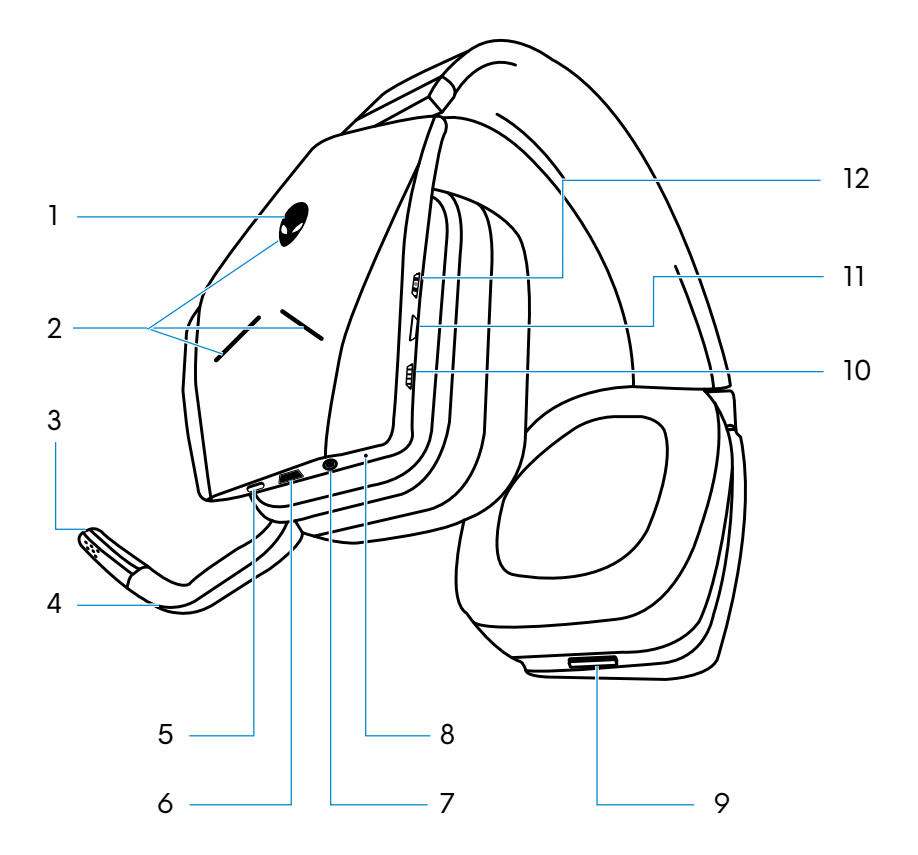

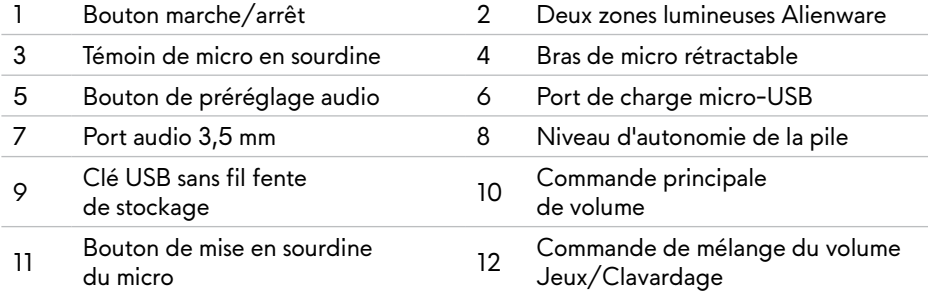

## <span id="page-6-0"></span>**Installation du casque sur votre ordinateur**

### **Configuration**

- Un port USB pour une clé USB sans fil
- Un port USB pourle chargement (option)
- Microsoft Windows 10 version 16299 ou ultérieure

#### **Branchement du casque sur votre ordinateur à l'aide de la clé USB sans fil**

Branchez la clé USB sans fil au port USB de votre ordinateur. Le casque et la clé USB sans fil sont pré-couplés.

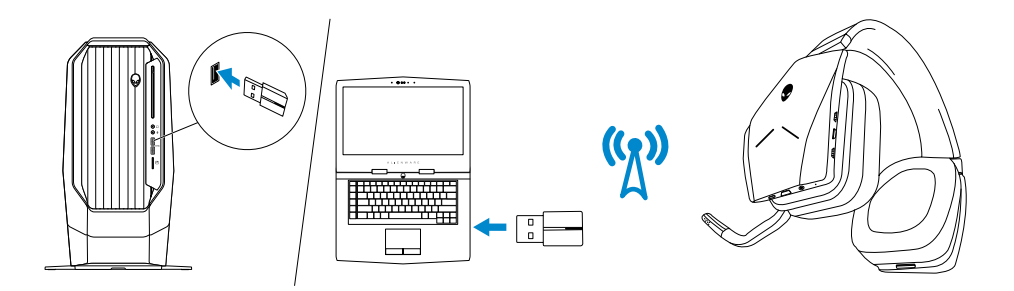

#### **Configuration du casque sur votre ordinateur**

Pour jouer ou écouter sur votre casque de la musique provenant de votre ordinateur, sélectionnez le casque comme appareil de lecture par défaut et appareil d'enregistrement par défaut dans les Réglages Windows Audio.

1 Sur la barre d'outils Windows, faites un clic-droit sur l'icône haut-parleur pour accéder aux réglages Windows Audio. La boîte de dialogue **Son** s'affiche.

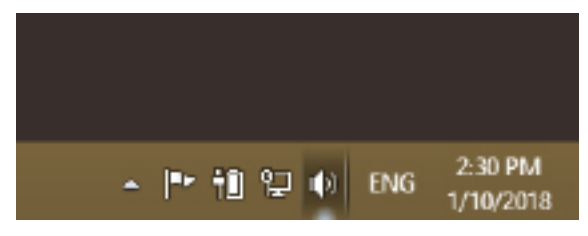

- 2 Cliquez sur l'onglet **Playback** (lecture) pour définir ce qui suit :
	- Alienware AW988 Game comme appareil de lecture par défaut.
	- Alienware AW988 Chat comme appareil de communication par défaut.

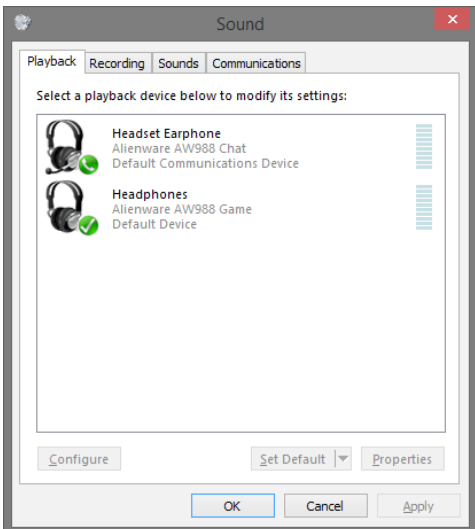

3 Cliquez sur l'onglet **Recording** (enregistrement) pour définir Alienware AW988 Chat comme appareil par défaut.

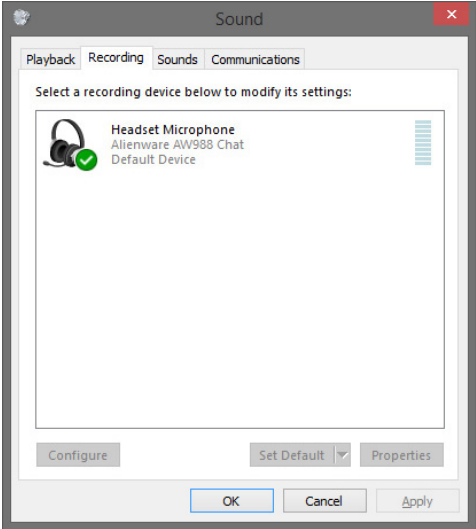

Cliquez sur l'onglet **Communications**, sélectionnez **Do nothing** (ne rien faire).

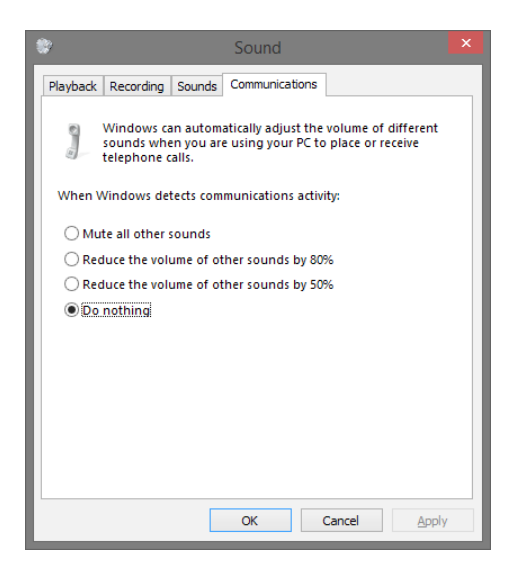

#### <span id="page-9-0"></span>**Branchement du casque à votre ordinateur ou appareil mobile à l'aide du câble audio 3,5 mm (option)**

Branchez une extrémité du câble audio au port audio 3,5 mm sur votre casque, puis branchez l'autre extrémité sur le port audio/casque de votre ordinateur ou appareil mobile.

Les haut-parleurs du casque et le micro sur le câble fonctionnent même quand le casque est éteint, du moment que le casque est branché au port audio 3,5 mm. Les boutons et les voyants ne fonctionnent pas quand le casque est éteint.

#### **REMARQUE : Le préréglage audio n'est pas compatible avec le port audio 3,5 mm.**

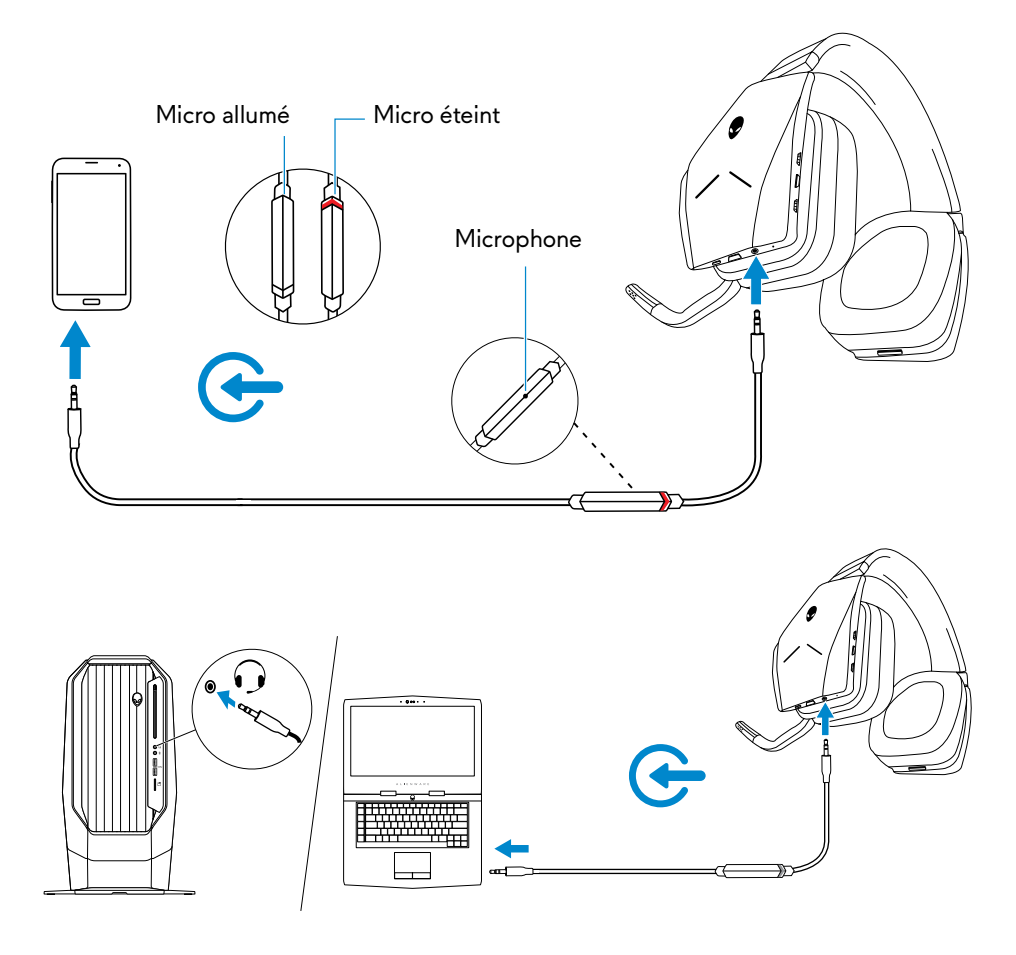

# <span id="page-10-0"></span>**Alienware Command Center (AWCC)**

### **Installation de l'application AWCC**

L'application AWCC offre une interface unique qui transforme votre ordinateur Windows en environnement de jeu amélioré. Pour utiliser les fonctions AWCC, si l'application AWHC est déjà installée sur votre ordinateur, désinstallez-la.

Vous devez installer l'application AWCC pour configurer les fonctions disponibles dans le Casque de jeu sans fil Alienware AW988.

Avant d'installer l'application AWCC sur votre ordinateur, assurez-vous d'être connecté à Internet. Si la version AWCC 5.0 ou une version plus récente est préinstallée sur l'ordinateur, vous pouvez configurer votre casque de jeu Alienware via FX disponible dans l'application AWCC.

Si la version AWCC 5.0 ou une version plus récente n'est pas préinstallée sur votre ordinateur, installez l'application AWCC via la mise à jour Windows ou à partir du site Web d'assistance Dell **www.dell.com/support**. Windows 10 version 16299 ou une version ultérieure est nécessaire pour installer l'application AWCC.

#### **Installation de l'application AWCC via la mise à jour Windows**

- 1 Branchez votre clé USB sans fil Alienware à votre ordinateur via le port USB. L'application AWCC se télécharge et s'installe automatiquement. L'installation de l'application AWCC peut prendre 10 minutes.
- 2 Consultez le dossier du programme pour s'assurer que l'installation est terminée.
- 3 Lancez l'application AWCC. Exécutez les étapes suivantes pour télécharger des composants logiciels supplémentaires :
- Dans la fenêtre **Settings** (réglages), cliquez sur **Windows Update** (mise à jour Windows), puis sur **Check for updates** (rechercher les mises à jour) pour vérifier la progression de la mise à jour du pilote Alienware.
- Si la mise à jour du pilote ne répond pas sur votre ordinateur, installez l'application AWCC à partir du site Web d'assistance Dell.

#### **Installation de l'application AWCC à partir du site Web d'assistance Dell**

- 1 Téléchargez la dernière version des applications suivantes sur le site **www.dell.com/support/drivers**.
- Alienware Command Center
- Pilote Alienware Gaming Headset
- 2 Ouvrez le dossier dans lequel vous avez enregistré les fichiers de configuration.
- 3 Double-cliquez sur le fichier de configuration et suivez les instructions affichées à l'écran pour installer l'application.
- **REMARQUE : Vous pouvez personnaliser les effets de lumière et les fonctions du casque en utilisant l'application Alienware Command Center.**

## <span id="page-11-0"></span>**Chargement du casque**

Pour charger le casque, branchez une extrémité du câble ISB au port micro-USB de votre casque, puis l'autre extrémité sur le port USB de votre ordinateur.

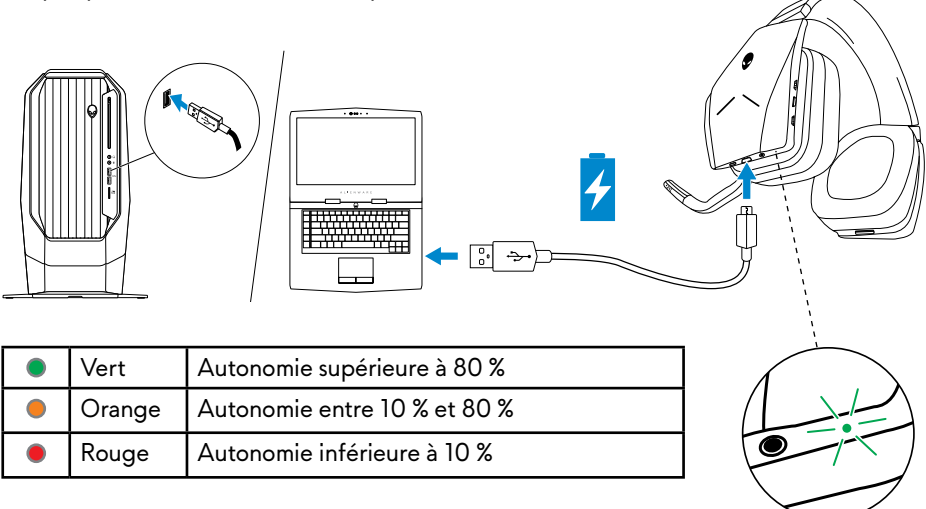

### **Autonomie de la pile**

La pile du casque a une autonomie de 14 heures pour la lecture audio/jeu (avec les voyants éteints). Elle peut aller jusqu'à 8 heures quand les voyants sont allumés. La charge complète de la pile peut prendre jusqu'à 2,5 heures.

Quand le casque n'est pas chargé, le voyant de la pile indique l'autonomie restante de la pile.

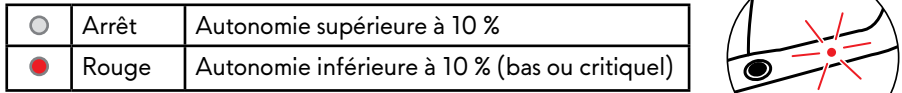

#### **Arrêt automatique**

Quand la connexion sans fil entre le casque et la clé USB sans fil est perdue (soit l'ordinateur est éteint, soit la clé USB sans fil est retirée du port USB), le casque s'éteint automatiquement au bout de 30 minutes. Vous pouvez régler le compteur avec le logiciel. Pour allumer le casque, appuyez sur le bouton marche/arrêt.

## <span id="page-12-0"></span>**Utilisation du casque**

#### **Réglage du casque**

Réglez le serre-tête pour un confort maximal. Le micro rétractable doit être placé à environ deux centimètres de la bouche.

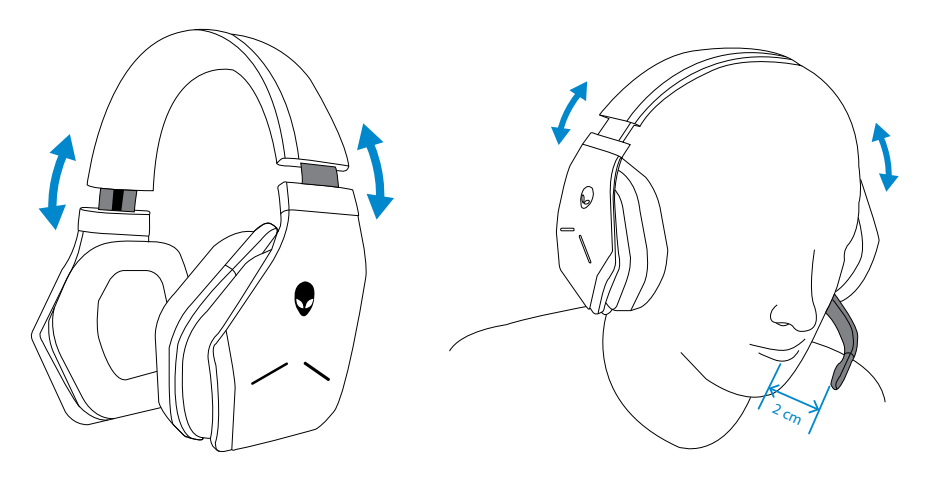

Il est possible de faire pivoter les oreillettes pour porter le casque autour du cou dans le plus grand confort, ou pour le ranger.

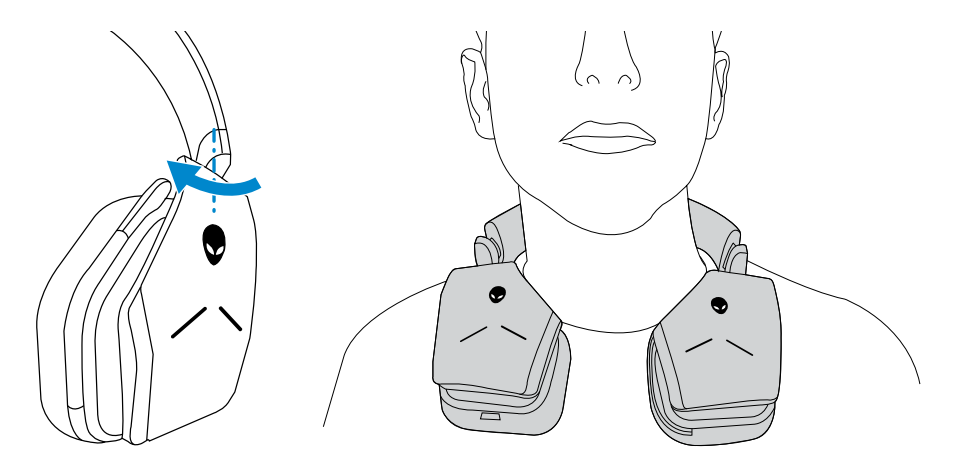

### <span id="page-13-0"></span>**Mise en marche/arrêt du casque**

Appuyez sur le bouton marche/arrêt sur l'oreillette gauche pour allumer le casque. Maintenez le bouton marche/arrêt pendant 3 secondes pour éteindre le casque.

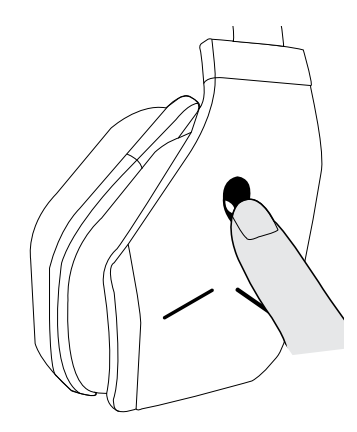

### **Réglage du volume de base**

Utilisez la commande du volume de base pour régler le volume du haut-parleur. Montez la commande pour augmenter le volume, ou baissez-la pour le diminuer.

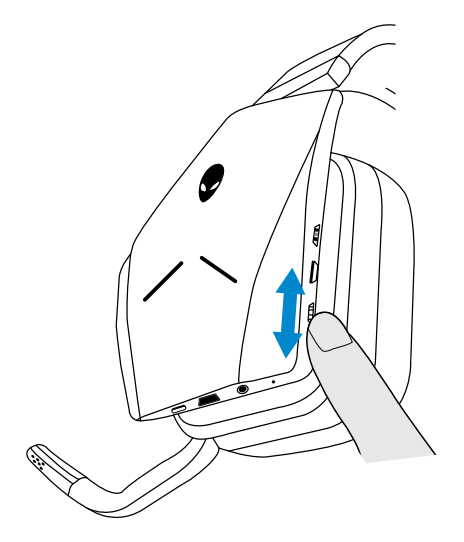

### <span id="page-14-0"></span>**Activation/désactivation de la mise en sourdine du micro**

Utilisez le bouton de mise en sourdine pour activer/désactiver le micro. Vous pouvez aussi remettre le micro rétractable en place pour mettre le micro en sourdine, ou abaisser le micro rétractable pour désactiver la mise en sourdine du micro.

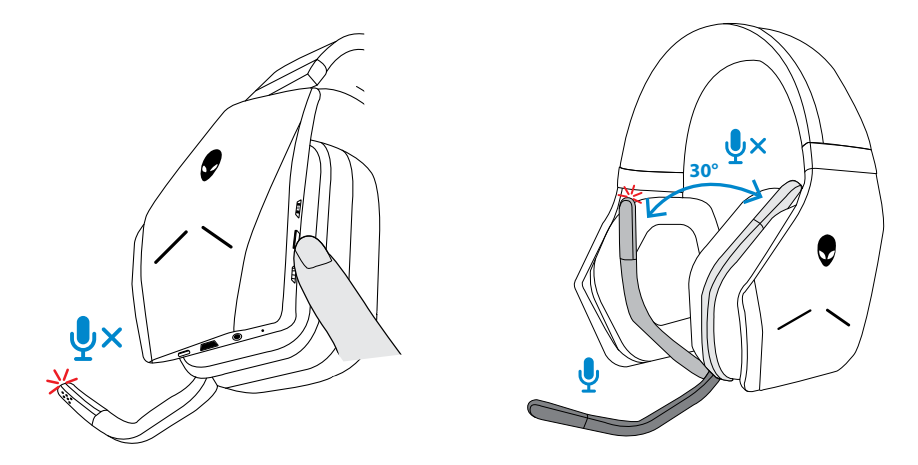

Quand le voyant de mise en sourdine du micro est rouge, le micro est en sourdine.

**REMARQUE : Un message audio vous signale quand le micro rétractable est ouvert ou fermé.**

#### <span id="page-15-0"></span>**Passage entre les préréglages audio**

Appuyez sur le bouton de préréglage Audio pour parcourir les différents préréglages disponibles.

Quand le logiciel du casque est activé, appuyez sur le bouton de préréglage Audio pour faire défiler la liste complète des préréglages dans le logiciel.

Quand le logiciel du casque est désactivé, appuyez sur le bouton de préréglage Audio pour faire défiler les préréglages Jeu, Musique et Film.

Un message vocal indique que le préréglage sélectionné est activé.

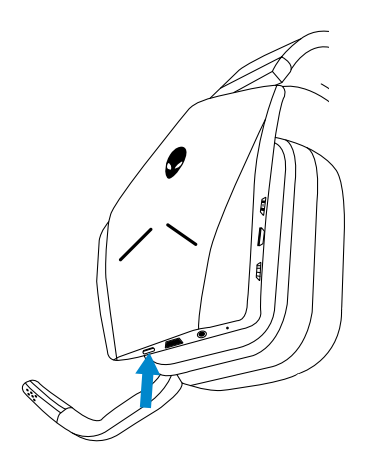

### <span id="page-16-0"></span>**Réglage de l'équilibre de clavardage**

Utilisez la commande d'équilibre de clavardage pour trouver l'équilibre souhaité entre le son du clavardage et le son du jeu.

En montant la commande, le volume du jeu domine, ce qui réduit le volume du clavardage de 100 % à 0 %. En abaissant la commande, le volume du clavardage domine, ce qui réduit le volume du jeu de 100 % à 0 %. Remettez la commande au centre, comme indiqué par le point blanc, pour définir le son du jeu et du clavardage aux niveaux d'origine.

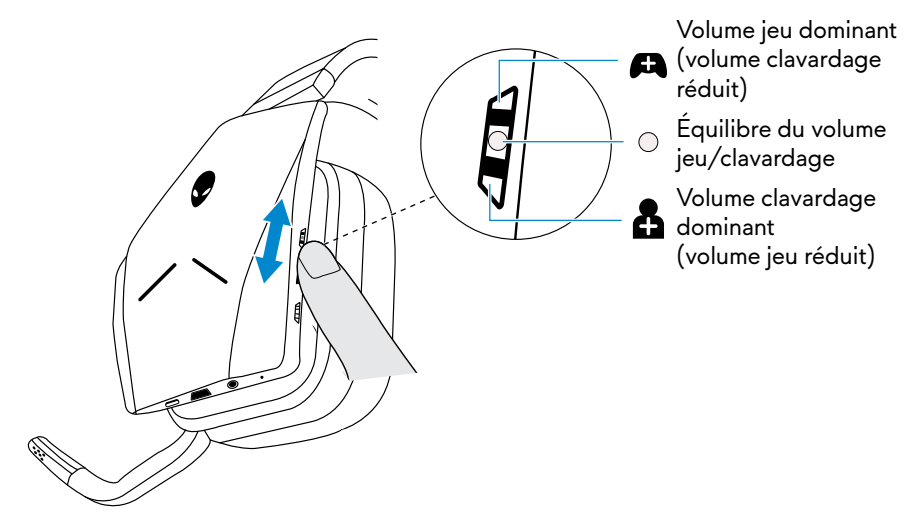

### **Rangement de la clé USB sans fil dans le casque**

La clé USB sans fil peut être rangée dans la fente de la clé USB sans fil.

Pour sécuriser la clé sans fil, insérez-la dans la fente comme indiqué, puis la pousser jusqu'au clic.

Pour retirer la clé sans fil, poussez-la à l'intérieur du casque jusqu'au clic, puis retirez votre doigt. La clé sans fil sort de la fente et se met en place grâce à un aimant. Sortez la clé USB sans fil de la fente pour l'utiliser.

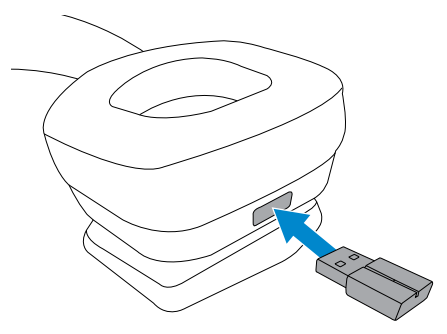

#### <span id="page-17-0"></span>**Remplacement des coussinets d'oreillette**

Les coussinets d'oreillette peuvent être remplacés, si nécessaire. Pour commander de nouveaux coussinets d'oreillette, consultez le site **www.dell.com**.

Pour retirer le coussinet, maintenez-le fermement et le faire tourner dans le sens des aiguilles d'une montre (coussinet gauche) ou dans le sens inverse (coussinet droit), puis sortez le coussinet du casque.

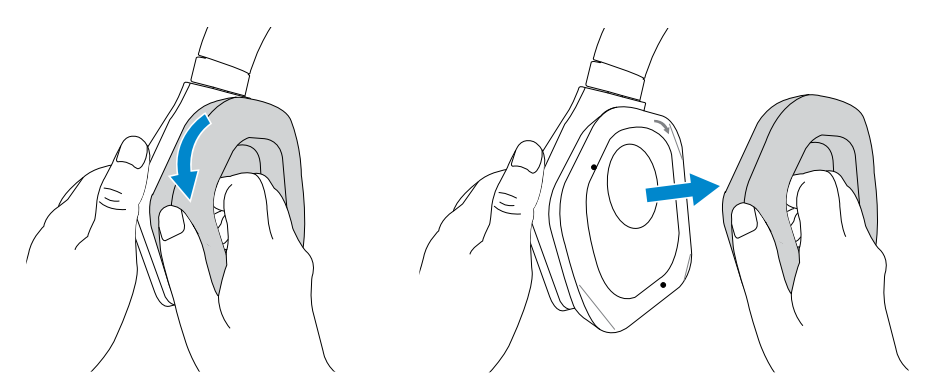

Pour replacer le coussinet, appuyez fermement sur les bords de l'oreillette, uis tournez-le pour le mettre en place.

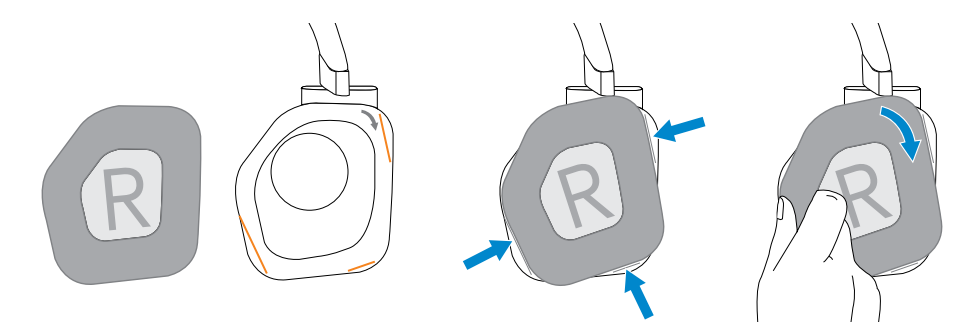

## <span id="page-18-0"></span>**Dépannage**

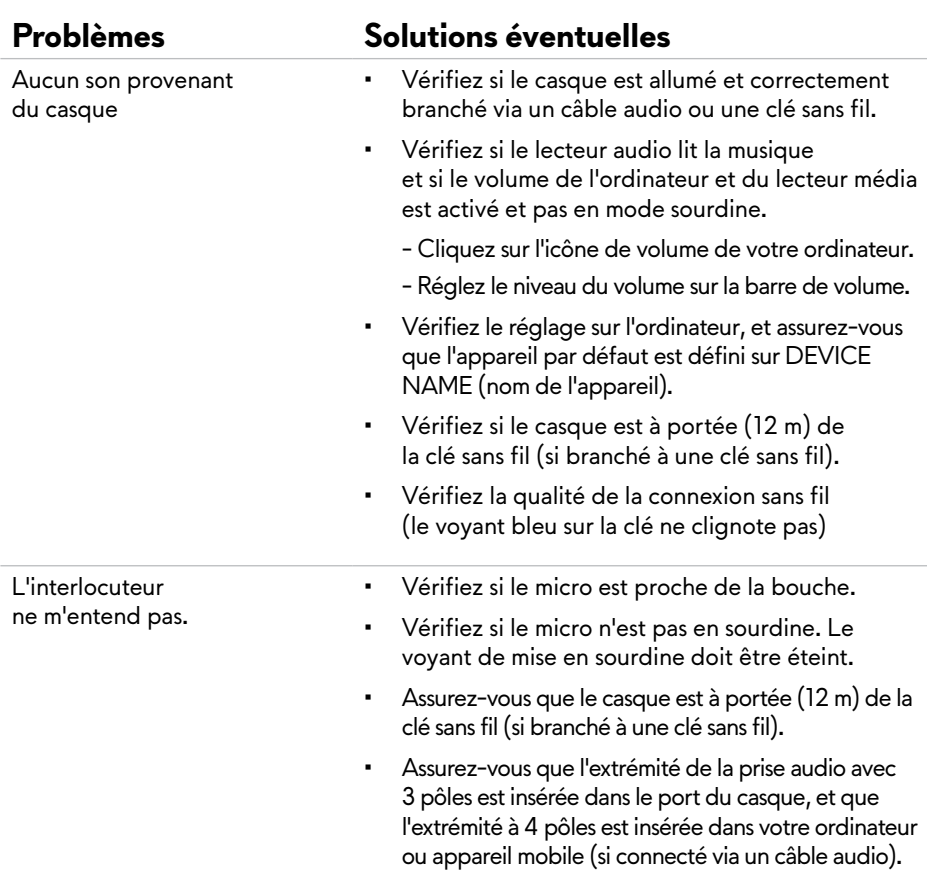

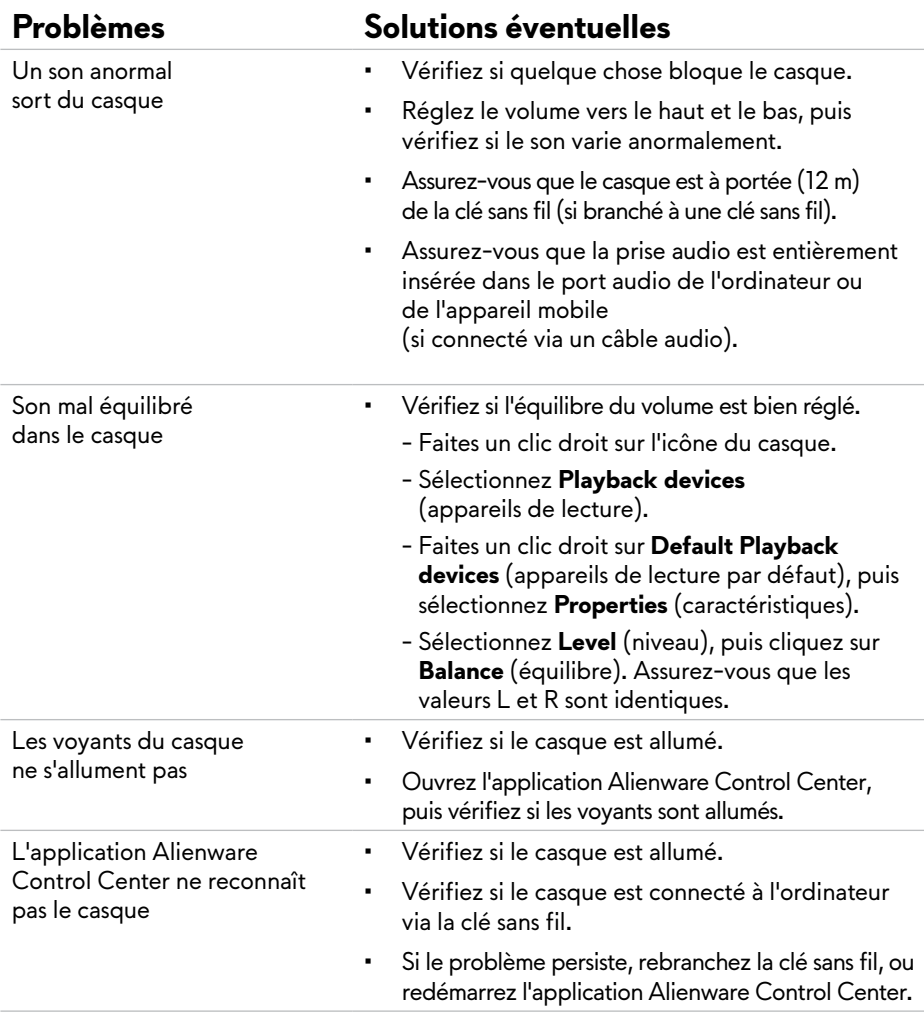

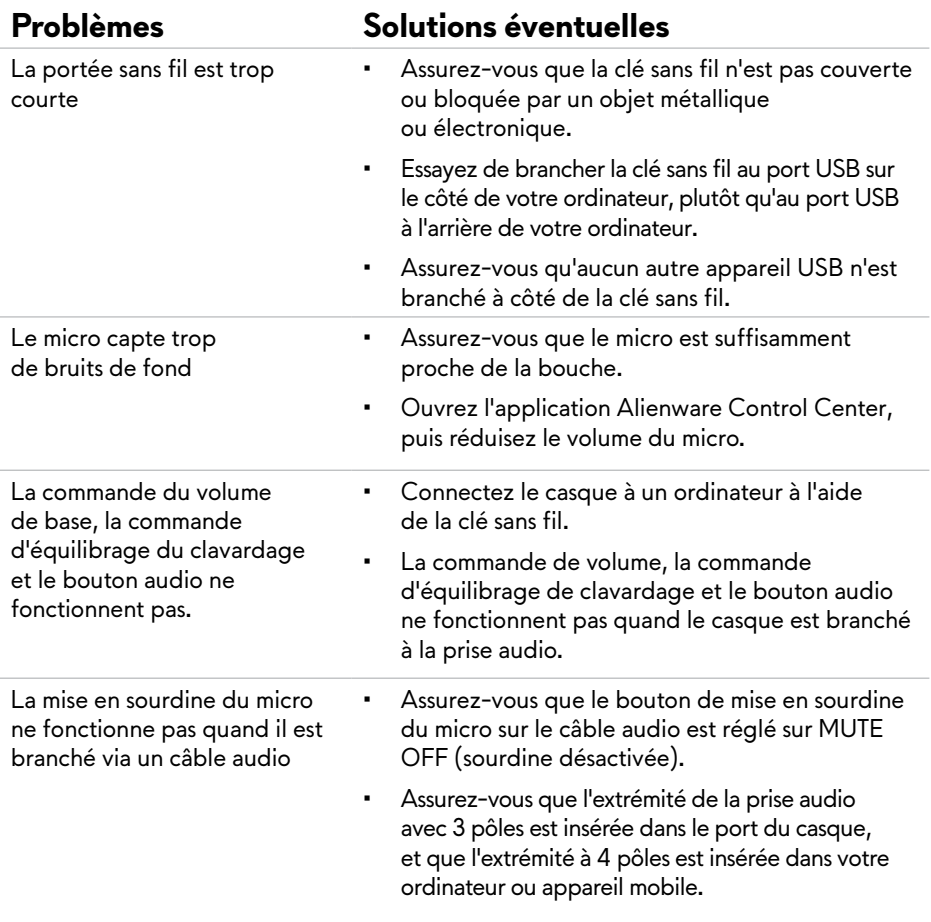

## <span id="page-21-0"></span>**Caractéristiques**

#### **Général**

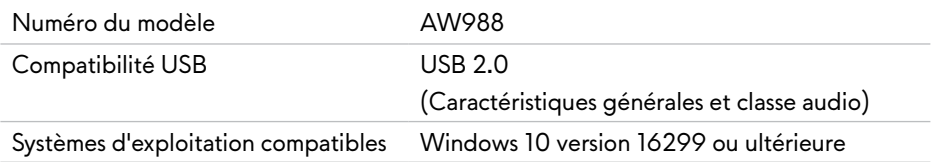

### **Caractéristiques techniques**

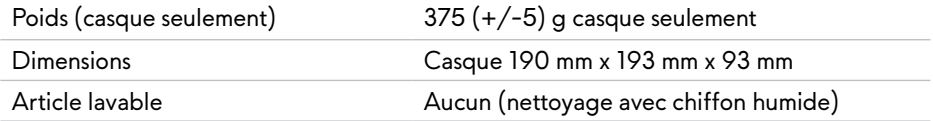

### **Environnement**

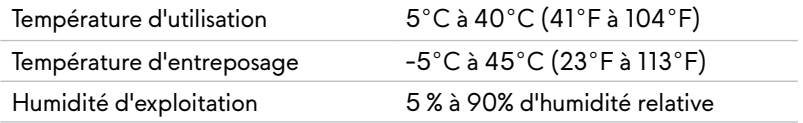

## <span id="page-22-0"></span>**Information sur la garantie**

#### **Garantie limitée et politiques de retour**

Le casque de jeu sans fil Alienware AW988 a une garantie matérielle limitée à 2 ans. S'ils sont achetés avec un système Dell, la garantie du système s'applique.

#### **Pour les clients - États-Unis :**

Cet achat et l'utilisation de ce produit font l'objet d'un contrat client Dell que vous pouvez trouver sur le site [www.dell.com/terms](http://www.dell.com/terms). Ce document contient une clause d'arbitrage obligatoire.

#### **Pour les clients - Europe, Moyen-Orient et Afrique :**

Les produits de marque Dell qui sont vendus et utilisés sont assujettis aux droits légaux nationaux de consommation applicables, aux termes de tout contrat de vente au détail conclu entre vous et le détaillant et aux termes du contrat d'utilisateur final de Dell.

Dell peut également fournir une garantie matérielle supplémentaire – pour les détails complets des termes de la garantie et du contrat de l'utilisateur, voir : [www.Dell.com](http://www.dell.com). Sélectionnez votre pays dans la liste en bas de la page d'Accueil, puis cliquez sur Termes et conditions pour les termes concernant l'utilisateur, ou sur Support pour les termes liés à la garantie.

#### **Pour les clients autres que ceux des États-Unis :**

Les produits de marque Dell qui sont vendus et utilisés sont assujettis aux droits légaux nationaux de consommation applicables, aux termes de tout contrat de vente au détail conclu entre vous et le détaillant et aux termes de la garantie Dell. Dell peut également fournir une garantie matérielle supplémentaire – pour les détails complets des termes de la garantie Dell, voir : [www.Dell.com](http://www.dell.com)/terms. Sélectionnez votre pays dans la liste en bas de la page d'Accueil, puis cliquez sur Termes et conditions ou sur Support pour les termes liés à la garantie.